**Методические рекомендации по использованию онлайн-сервисов для создания презентаций**

> Иванова Татьяна Юрьевна, *методист, ГБУ ДПО «СПб ЦОКОиИТ»*

#### Презентация

- Дизайн
	- светлый фон + контрастный (предпочтительнее теплые оттенки) текст;
	- два вида шрифтов (заголовки и основной текст), одинакового размера текста во всей презентации (предпочтительнее шрифт без засечек);
	- иллюстрации имеют символическое значение (идея – лампочка, достижения – кубок и т.п.)

#### Презентация

- Содержание
	- захват внимания в начале презентации (неоднозначный вопрос, вызов, неоконченная фраза);
	- идеи излагаются как можно проще, разбиваются на понятные однозначные тезисы;
	- «один слайд одна мысль»;
	- общая концепция для презентации (способ подачи информации + речь и визуальное сопровождение);
	- продуманные заголовки («Как это работает?», «Что бы ты сделал?» и т.д.)

# **Online-сервисы для создания презентаций**

# **Google Презентации**

• Доступны основные функции: добавление на слайд фона, изображений, некоторых видов диаграмм, таблиц, видео, анимаций •Гибкие настройки доступа к презентации (просмотр, редактирование, комментирование) •Один из наиболее популярных сервисов, для работы необходим аккаунтGoogle

Бесплатно

У данного сервиса полностью русскоязычный интерфейс. Пользователю доступны все основные функции: добавление на слайд фона, изображений, некоторых видов диаграмм, таблиц, видео, анимационных эффектов и пр. Различные режимы доступа к презентации: просмотр, редактирование, комментирование. Из минусов – ограниченный выбор тем слайдов (но есть возможность импорта тем, например, в виде файлов формата .\*pptx) и анимационных эффектов для объектов на слайде.

В режиме просмотра презентации у пользователя появляется доступ к интересным инструментам – вопросам и примечаниям, благодаря которым можно организовать диалог со зрителями во время просмотра презентации. Работает указатель, который превращает курсор в лазерную указку.

### **Onedrive. Презентация PowerPoint**

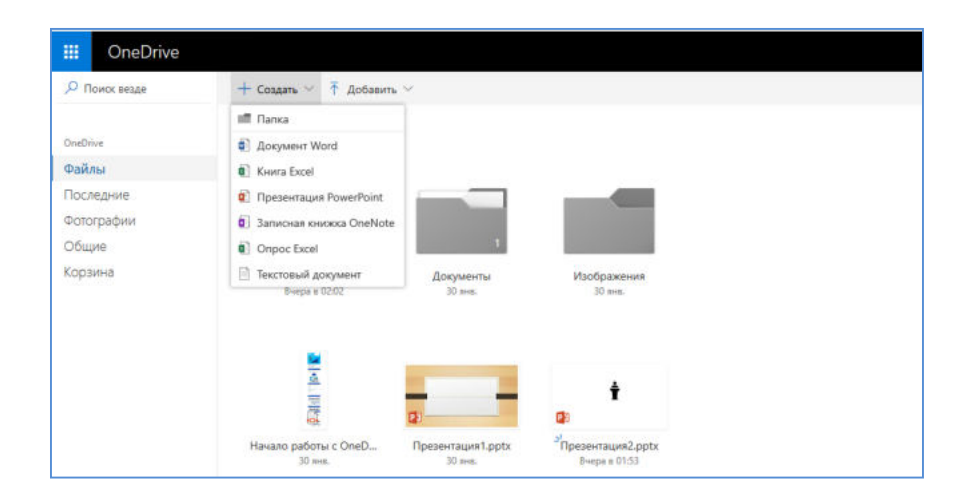

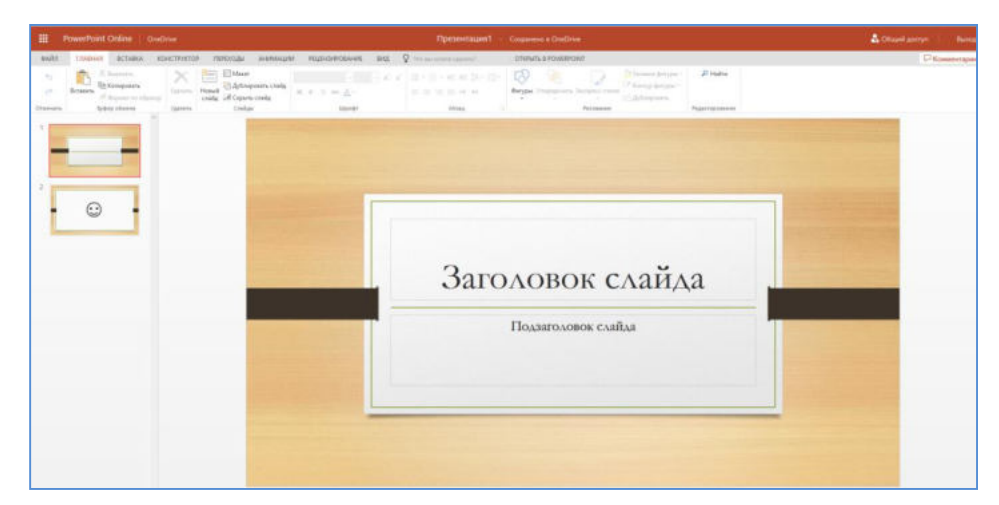

## https://onedrive.live.com/

### **Onedrive. Презентация PowerPoint**

•Максимально близка к MS Office PowerPoint •Вставка объектов: таблицы, изображения, SmartArt, фигуры, надписи, специальные символы, гиперссылки, видео

•Анимация объектов, анимированные переходы между слайдами. Триггеры отсутствуют •Шаблоны оформления

Бесплатно

Создание презентаций с помощью online сервиса Onedrive от Microsoft максимально близко к работе в программе MS Office PowerPoint. Пользователю доступны: вставка объектов (таблицы, изображения, SmartArt, фигуры, надписи, специальные символы, гиперссылки, видео, в том числе и по URL-адресу, пиктограммы и пр.); анимация объектов (но без добавления триггеров), создание анимированных переходов между слайдами. Существует возможность выбора шаблонов оформления презентации и загрузки собственного шаблона. Различные режимы доступа к презентации: просмотр, редактирование, комментирование

При помощи функции «Проверка слайдов» можно настроить инструмент «Корректор», который будет отмечать повторяющиеся слова, слова из прописных букв, и инструмент «Проверка читаемости», который отметит ошибки в расположении объектов на слайде.

### **Сanva**

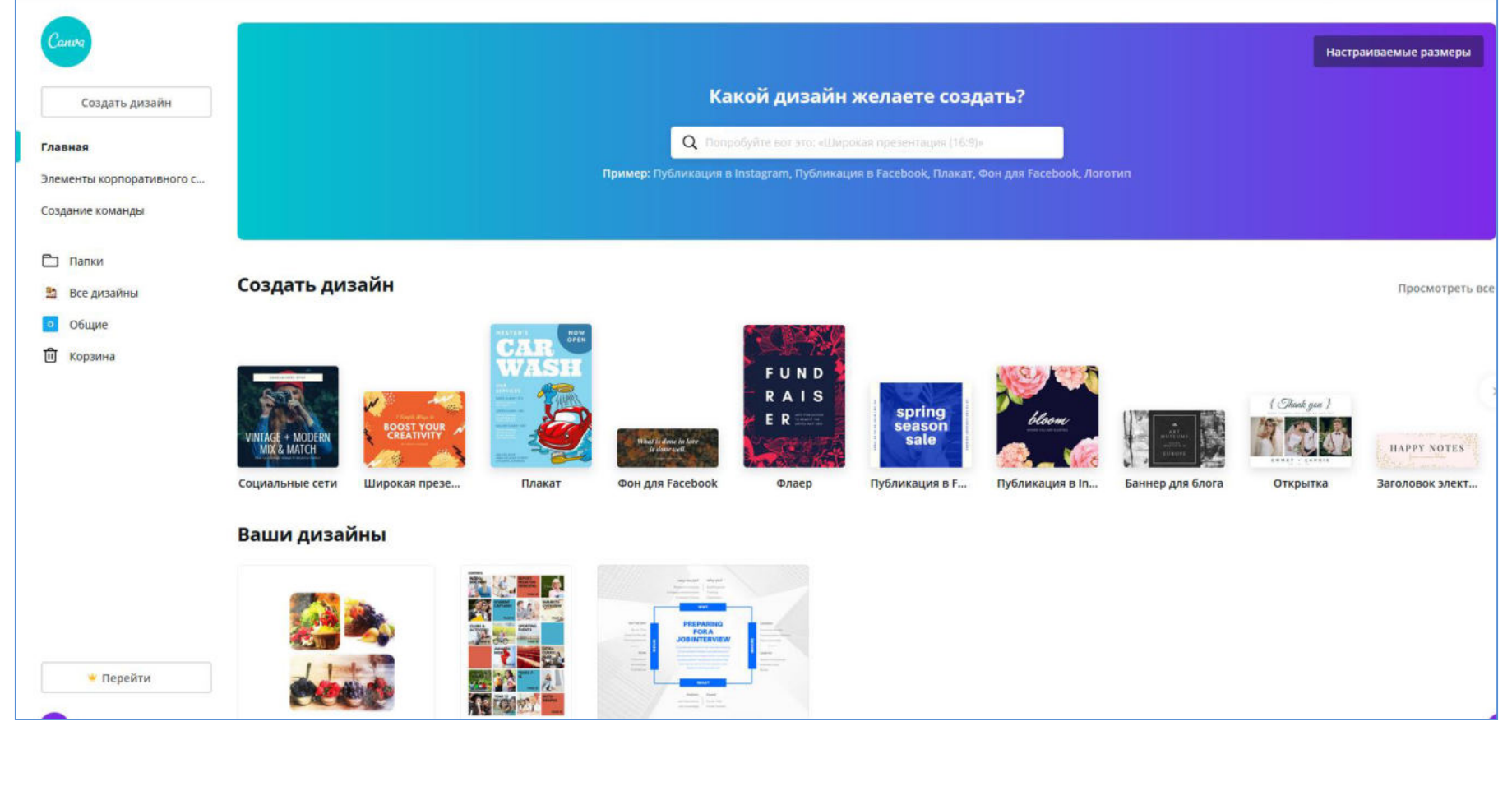

https://www.canva.com/

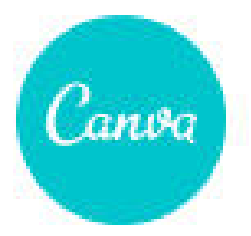

## **Сanva**

•Онлайн-сервис и мобильное приложение •Готовые шаблоны для создания презентаций, в том числе инфографики •Конструктор дизайнов (логотипы, приглашения, обложки, •презентации)

•Редактор изображений

Базовый тариф бесплатный.

Онлайн сервис и мобильное приложение Canva предлагает готовые шаблоны для создания презентаций, в том числе инфографики. Можно выбрать разметку для плакатов, баннеров, открыток, размещения в социальных сетях. Доступны различные элементы дизайна – фото, фигуры, иллюстрации, рамки, смайлы и пр. Действует редактор изображений. При регистрации на сайте <https://www.canva.com/>

базовый тариф будет бесплатным. Для совместного редактирования презентаций и работы в команде необходимо «повысить» свой тариф.

## **Microsoft Sway**

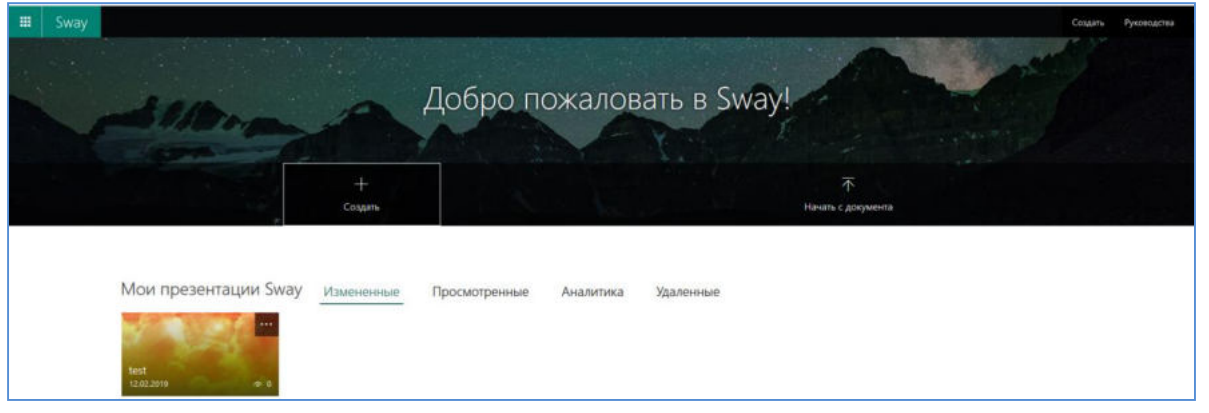

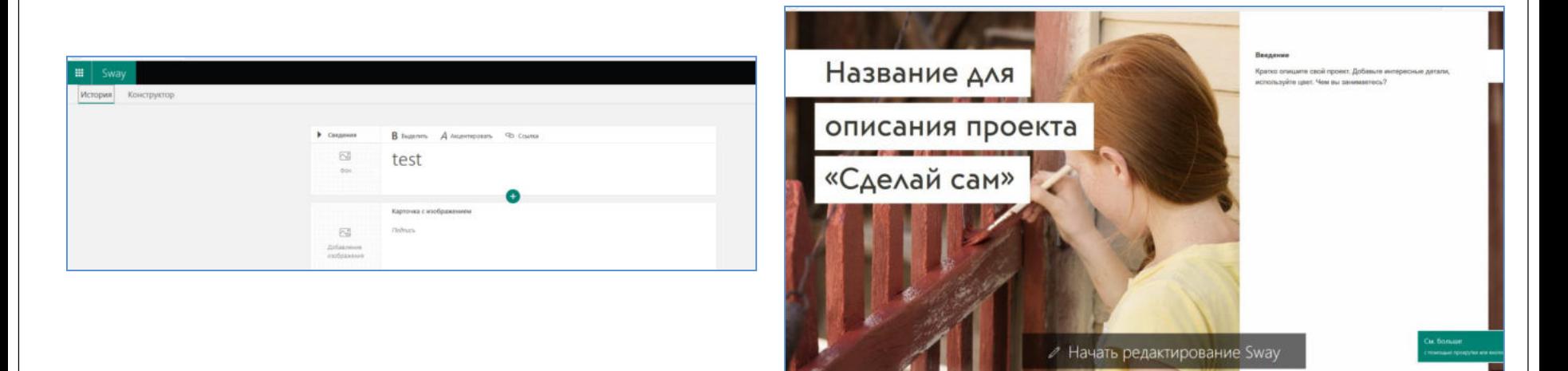

## https://sway.office.com/

# **Microsoft Sway**

•Рассчитан на активное использование веб-объектов и размещение презентаций онлайн

•Позволяет без скачивания добавлять в презентацию

•объекты из социальных сетей, видеохостингов и сетевых дисков

•Готовые шаблоны, переходы между содержимым, публикация на сайт и в соцсети

• Доступен онлайн и для установки на устройства с Windows 10 и iPad/iPhone

Бесплатен при создании учетной записи Microsoft.

Online сервис Microsoft Sway рассчитан на активное использование веб-объектов и размещение презентаций онлайн. Позволяет без скачивания добавлять в презентацию объекты из социальных сетей, видеохостингов и сетевых дисков. Предлагает пользователям готовые шаблоны оформления, настройку переходов между содержимым, возможность публикации презентации на сайт и в социальные сети. Создание презентации начинается в области «История», где можно вводить, вставлять, редактировать и форматировать содержимое. Вместо термина «слайды» в Microsoft Sway используется термин «карточки», которые располагаются последовательно. В каждой карточке хранится содержимое определенного типа: текст, изображения, видеозаписи и даже документы Office. Порядок расположения карточек можно изменить в любой момент.

Сервис доступен онлайн и для установки на устройства с Windows 10 и iPad/iPhone. Использование сервиса бесплатно при создании учетной записи Microsoft по ссылке: https://sway.office.com/. На сайте размещено руководство по работе с продуктом.

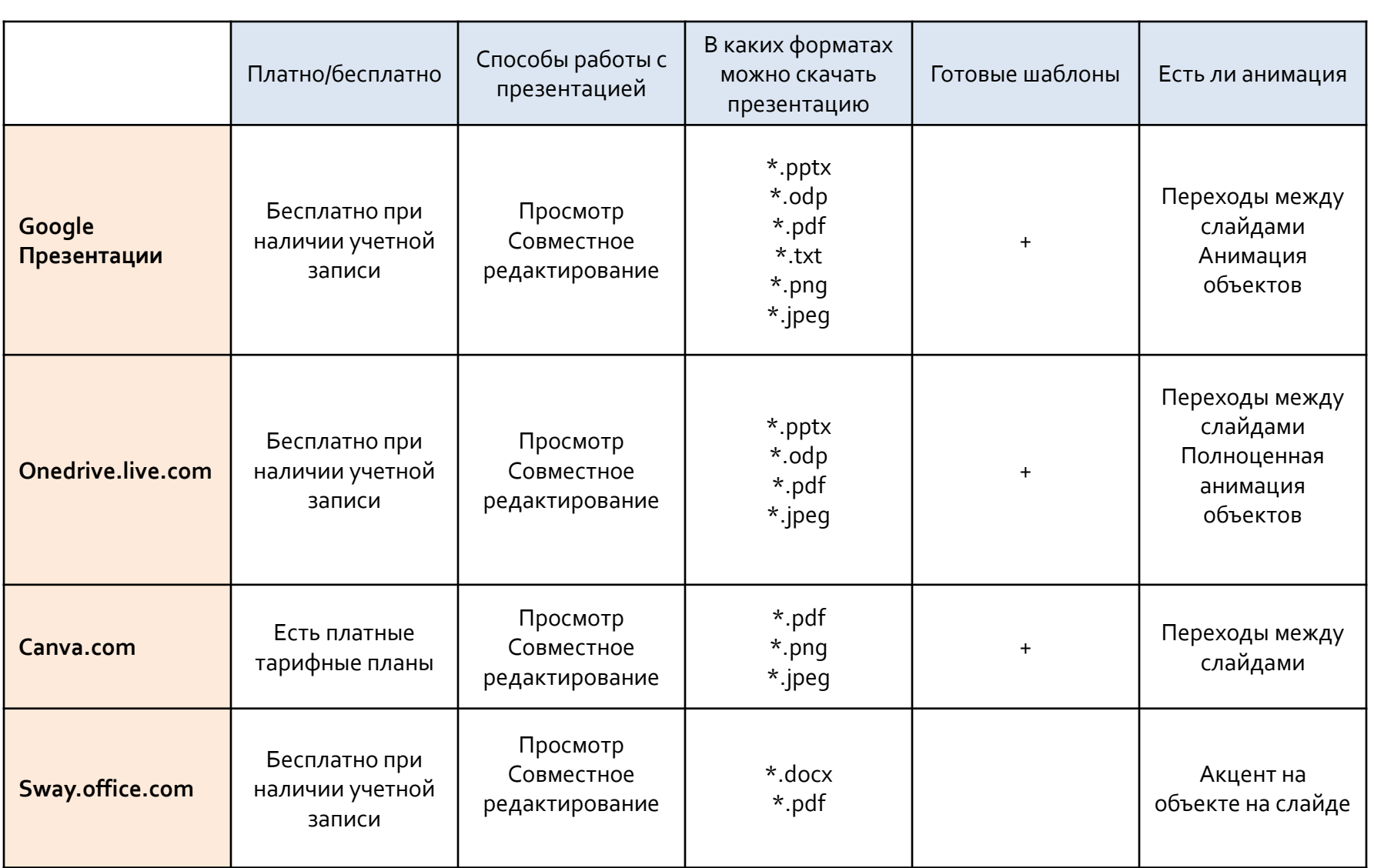